**NWMaxx Crack Keygen Full Version Free [Mac/Win] (April-2022)**

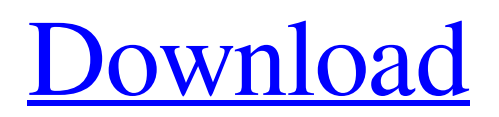

# **NWMaxx Serial Key (Latest)**

Transparent, one knob, VST host VSTplugin. Designed for mastering. Works as a bass booster, too. - Transparent limiter that keeps transients natural - 2 step programmable limiter setup - 2 step programmable booster setup \*Works on both Windows 7 and higher Windows versions \*Works on both 32bit and 64bit versions of Windows \*High resolution input/output: 44.1kHz/24bit \*\*PLEASE NOTE THAT THE PLUGIN IS INTEGRATED IN VW ZENN VST VENUE 6.6\*\* \*\*PLEASE NOTE THAT THE PLSUPPLE VST Plugin IS NOT SUPPORTED\*\* Let's make your music booooooooooooom! A more transparent, one knob, VST host Bassboosters! Compatible Supports: The plugin is tested to work with almost all hosts and Windows platforms. Supported hosts: - Ableton Live 9.7+ - Cakewalk Sonar X1 - Cubase - Nuendo - Pro Tools - Reason - REAPER - Windows Supported Windows platforms: - 32bit and 64bit operating systems Supported Alesis Juno Reverb/Sonic Centre for Reverb/Sonic Centre: - 32bit: 8, 64bit: 8, 64bit Creative Inspire for Reverb/Sonic Centre: 8, 64bit Supported Steinberg Cubase Artist 8+ for Reverb/Sonic Centre: - 32bit: 8, 64bit: 8, 64bit Steinberg Cubase Artist 8 for Reverb/Sonic Centre: 8, 64bit Support for Alesis Q7+ and Steinberg Z3i for Reverb/Sonic Centre: - 32bit: 8, 64bit: 8, 64bit Steinberg Z3i for Reverb/Sonic Centre: 8, 64bit Support for Renoise ReFILL effect: - 32bit: 8, 64bit: 8, 64bit Supported Windows OSs: - Windows XP SP3 - Windows Vista SP2 - Windows Windows 7 SP1 Supported Dedicated Servers: - M-Audio SD8 for Cubase 8.5+ Supported Midi interfaces: - USB Supported Output devices: - Sound

#### **NWMaxx Crack + Free Registration Code**

• It delivers most out of the box • True transparrent compression • All gain/level controls are easily accessible • User-friendly interface • Adjustable parameters • New release: NWmaxx VST/AU plugin This \$50.00 plugin is for intermediate/advanced users. The main focus of this plugin is to be your basic transparent (limiting) compressor without any additional settings. This compressor can process a lot of levels without getting loud, hard sounding. You can set your own threshold for when to start the compression (distortion). Description The NWMaxx VST/AU plugin was developed to be a one-knob easyto-use transparrent maximizer that works as bass booster, too. Unlike a limiter NWMaxx keeps transients natural. It is best used for mastering. Additional prepare feature allows even less distortion by reaching louder volume (in some cases). NWMaxx Description: It delivers most out of the box True transparrent compression All gain/level controls are easily accessible User-friendly interface Adjustable parameters New release: NWmaxx VST/AU plugin When you purchase either a license for the Audio Jungle plugin: • Advertise with us • Receive updates on new releases • Submit feedback, request plugin features and receive patches. If you have any questions or need support with your Audio Jungle products, please read the Support page. For instance, you can define speed of compression (initial stage) and speed of reduction (final stage). The plugin has 3 different processors: • Linear • Clip • Threshold. The Linear one is the default one and it's very similar to plugins like Amd Dynamic compressor, Waves L1 and Ubersaw. The Clip one is more or less a starting point. It will compress the signal making it harder to hear, but these kind of compressors get soft at higher volumes. The threshold one works as a different kind of thresholding. Starting with a beginning volume, if it reaches a certain threshold, the compressor starts. It will be similar to plugins like Waves TRex or Waves Neutrik. In this configuration, it will work as a limiter at very high volumes. The Plugin also features a Preset section where the user can create and save (backup) his own presets. All 6a5afdab4c

## **NWMaxx Crack+ Free Download For PC**

It is a multi-band compressor with VST plugin. The plugin is easy to use, have great control, and gives the best results with no trial and error, make you use of your own ears to get the best settings for your own music, without this you won't get best results. You are the best judge of your music. Take time to read it carefully, and work out exactly what settings you think will work best for your particular music. One of the major features of NWMaxx is that it is: • Simple to use • Has both attack and release controls • Four bands, Altered Gain, Compressor, Limiters • Active mode in increase/decrease • CD quality save / load • Quality presets available • Ping Test • Booster mode • Prepared for mastering • Adjustable threshold and ratio • Adjustable output level • Adjustable noise reduction • Adjustable threshold • Adjustable ratio • Adjustable gain • Adjustable ratio • Adjustable Output level • Adjustable ratio • Adjustable gain • Adjustable noise reduction • More thanks to it's unique preamp feature! Once you place the volume control in the desired position the plugin will remember the settings and everytime you switch the volume control will be set in the position it was in when you switched it. • The red LED will indicate which band the plugin is currently processing, Green LED indicates the last used band. • Mix button can be used to mute the plugin when it's processing something. • It is active when the plugin is turned on and in "control" mode. • Adjustable threshold and ratio are available when the plugin is in "control" mode. • It applies to all the bands when it is turned on. • It applies only to the selected band when the plugin is in "control" mode. • There is an option to change the number of bands to process. • There is an option to choose the type of compression to apply. • "Magic Presets" are available in "prepared" mode. • Set the desired ratio and apply the "magic preset". • Set the compression factor, apply the "magic preset". • When the plugin is in boost mode it helps to increase the volume a bit. • Boost mode will expand the low gain and shorten the high gain! • Boost mode can be turned on and off. • Boost mode

#### **What's New In?**

\*: \* Key features: - Native VST plugin with good quality - Fast response - Stereo mode - Even a little resistance to noise - Gradient booster and compressor \*: \* Ratings: - Played: 1727 times - Rated: 5 \*: \* VST Details: - Plugin native format - VST 3.6Q: How to change the following two code snippets How can i change the code from the following two examples to make it work with static class? I've tried to change the meaning of variable name but it seems that i still need to change the function to fit into static class? class A { public static A a; static A(){ a=new A(); } public A(){ ; } } class B { public static B b; static B(){ b=new B(); } public B(){ ; } } class C { public static C c; static C(){ c=new C(); } public C(){ ; } } Thanks in advance. A: Thanks to everyone who took some time in answering my questions, I was able to solve it by myself and I'll share my solution here so that if anyone is going to struggle the same way I did, they will know how to work it out: change class from inner to public class put each constructor at separate place at file It's pretty simple once you done with that, you're able to use static class outside the main method Q: Raspberry Pi'model 3 A+' Not Reading Lightbar I have a Raspberry Pi 3 with the Pi camera module fitted as the base of a home lighting system using an A6-1500 dimmable LUXA tube. It all works fine, apart from the fact that the lightbar does not turn on the backlight. All I can

## **System Requirements:**

Intel: Pentium IV or greater CPU OS: Windows XP SP2, Windows Vista SP1, or Windows 7 SP1 (32-bit and 64-bit) Memory: 2 GB RAM Hard Disk: 1 GB free space DirectX: 9.0c Input: Mouse Video Card: Video Card with Shader 3.0 capability (or equivalent) Screen Resolution: 1024x768 Input Device: Keyboard and/or Mouse GPU: NVIDIA GeForce 8800GT or ATI Radeon HD

Related links:

[https://spacezozion.nyc3.digitaloceanspaces.com/upload/files/2022/06/KCQ49Vkz6S2ThAn6BXMU\\_08\\_3863a479fea41c2ae4ce6a0300bcf0b7\\_file.pdf](https://spacezozion.nyc3.digitaloceanspaces.com/upload/files/2022/06/KCQ49Vkz6S2ThAn6BXMU_08_3863a479fea41c2ae4ce6a0300bcf0b7_file.pdf) [https://autocracymachinery.com/wp-content/uploads/2022/06/Active\\_File\\_Recovery\\_\\_With\\_Serial\\_Key\\_Free\\_PCWindows.pdf](https://autocracymachinery.com/wp-content/uploads/2022/06/Active_File_Recovery__With_Serial_Key_Free_PCWindows.pdf) <https://studiolegalefiorucci.it/2022/06/08/iobit-sysinfo-crack-pc-windows-latest/> [https://lsvequipamentos.com/wp-content/uploads/2022/06/Movie\\_Icon\\_Pack\\_45\\_Crack\\_Free\\_Latest.pdf](https://lsvequipamentos.com/wp-content/uploads/2022/06/Movie_Icon_Pack_45_Crack_Free_Latest.pdf) <https://oualie.dev/wp-content/uploads/2022/06/vasokal.pdf> [https://boiling-plains-28579.herokuapp.com/Stop\\_Cut.pdf](https://boiling-plains-28579.herokuapp.com/Stop_Cut.pdf) [https://www.weactgreen.com/upload/files/2022/06/34xGlVn49tEUR5AHEHuC\\_08\\_3863a479fea41c2ae4ce6a0300bcf0b7\\_file.pdf](https://www.weactgreen.com/upload/files/2022/06/34xGlVn49tEUR5AHEHuC_08_3863a479fea41c2ae4ce6a0300bcf0b7_file.pdf) [https://www.24onlinegames.com/wp-content/uploads/2022/06/TimeTracker\\_Basic\\_.pdf](https://www.24onlinegames.com/wp-content/uploads/2022/06/TimeTracker_Basic_.pdf) <https://radiaki.com/?p=1096> <http://cyclades.in/en/?p=30473>